## **Erstellung archäologischer Karten mit Hilfe einer Totalstation und eines geographischen Informationssystems**

## *Ulla Ullrich und Irmela Herzog*

Das Rheinische Amt für Bodendenkmalpflege nutzt zur Aufmessung von Fundstellenkonzentrationen und geologischen Bohrproben eine Totalstation, den elektronischen Tachymeter Elta 4 der Firma Zeiss in Verbindung mit dem elektronischen Feldbuch REC 500. Diese Gerätekombination ermöglicht eine präzise Lokalisierung der aufzunehmenden Punkte sowie die spätere Ausarbeitung der Aufmessung in Plänen und Zeichnungen. Das Elta 4 ist ein elektronisches Tachymeter mittlerer Genauigkeit. Die Reichweite mit einem Prisma liegt bei 1000m, wobei die Genauigkeit auf diese Strecke 5mm beträgt. Das Winkelmeßsy-

stem hat eine Genauigkeit von lmgon Abweichung auf 100m, das entspricht 1,5cm.

Es müssen die zur Vermessung notwendigen Gauß-Krüger-Koordinaten in das REC 500 übertragen werden. Diese werden von dem zuständigen Katasteramt zur Verfügung gestellt. Mit den vorhandenen Daten wird das schon vorhandene Meßnetz verdichtet und die aufzunehmenden Punkte nach Lage und Höhe bestimmt. Die vom elektronischen Feldbuch berechneten Gauß-Krüger-Koordinaten werden über eine serielle Schnittstelle in den PC übertragen und mit dem geographischen Informationssystem (GIS) weiterverarbeitet.

Maplnfo ist eines der preiswertesten geographischen Informationssysteme auf dem Markt, ein zusätzlicher Vorteil ist, daß die Windowsversion auch in deutsch erhältlich ist. Maplnfo für Windows (Version 2.0) ist in Bonn auf einem 386DX-Rechner installiert, statt einer Maus ist unter Windows ein Din A0 - Digitalisiertablett eingebunden, der 15" Bildschirm zeigt eine Auflösung von 1024 x 768 Punkten, die Ausgabe erfolgt auf einem HP Plotter. Das GIS setzten wir in zwei Projekten ein: bei der Bearbeitung der Prospektionsergebnisse auf einer 150ha großen Fläche und zur Erstellung eines Altstadtkatasters.

Für das Prospektionsprojekt wurden zunächst die zugrundeliegenden Katasterkarten erfaßt. Leider war es nicht möglich, den entsprechenden Datensatz vom Katasteramt zu übernehmen, da dort sehr komplizierte Datenstrukturen auf Unix-Rechnern verwaltet werden, sodaß eine Übertragung auf PC nicht durchführbar erschien. Wir erhielten jedoch für die Eckpunkte der Flurstücke eine Koordinatenliste. Verzugsfreie Katasterkarten wurden auf dem Digitalisiertablett befestigt und dann die vorgegebenen Punkte verbunden.

Über die Prospektionsfläche verteilt wurden etwa 150 Bohrproben gezogen und die Bohrpositionen

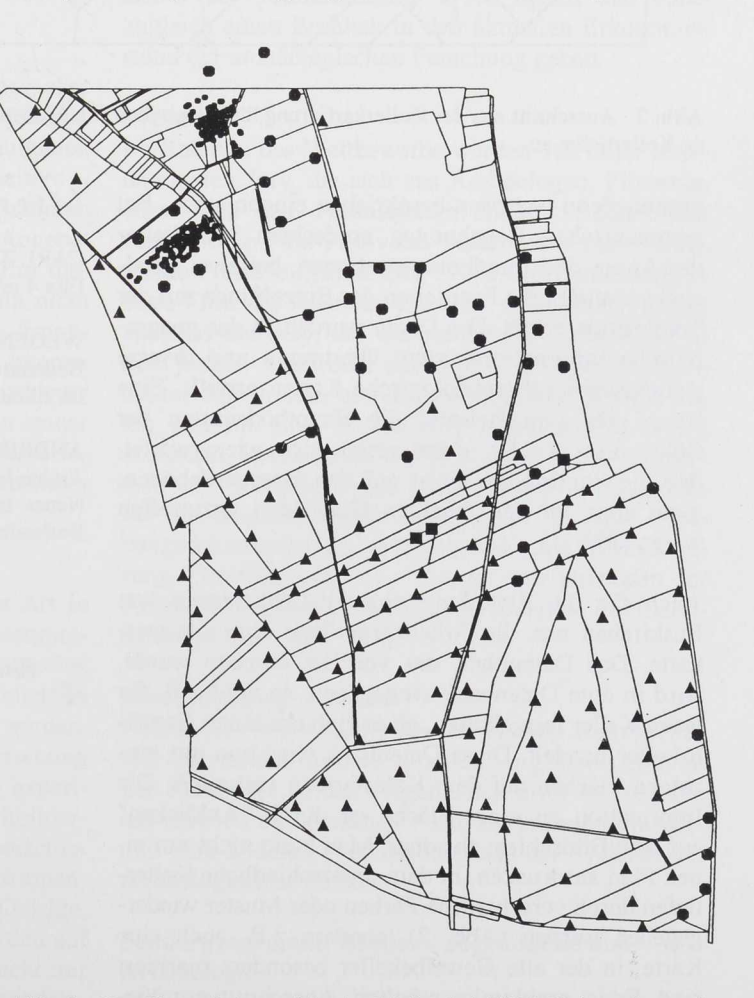

**Abb.** 1 **Das Prospektionsgebiet im Maßstab** 1**:7500, Bohrproben mit Hauptbodentyp Gley sind mit Dreiecken, Kolluvien mit Quadraten und Braunerdeböden mit Kreisen markiert, die kleinen Kreise zeigen die Position der Keramikfunde, die - wie erwartet - im Bereich der Braunerdeböden Hegen.**

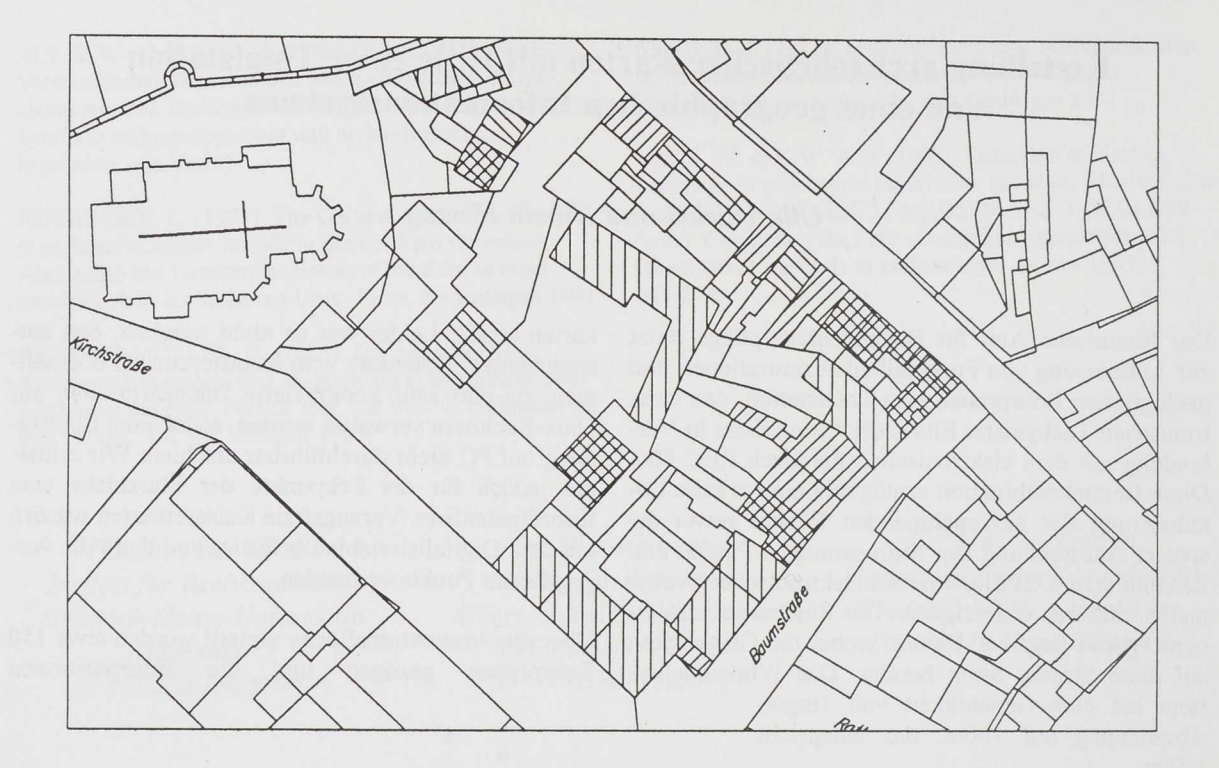

Abb. 2 Ausschnitt aus der Kellerkartierung für Euskirchen (im Maßstab 1:750). Verschiedene Muster deuten verschiede**ne Kellertiefen an.**

anschließend wie oben beschrieben eingemessen. Bei systematischen Begehungen entdeckten Mitarbeiter des Amtes drei Fundkonzentrationen, bei zwei Fundstellen wurden die Positionen der Einzelfunde mit der Totalstation erfaßt. Die Daten wurden in das geographische Informationssystem übertragen und diverse geologische und archäologische Karten erstellt. Eine Karte gibt zum Beispiel die Hauptbodenarten der Bohrproben wieder, dabei zeigte sich wie erwartet, daß die Fundstellen meist auf den Braunerdeböden, nicht aber auf den feuchten Gleyböden anzutreffen waren (Abb. **1).**

Auch für die Erstellung des Altstadtkatasters von Euskirchen war die Arbeitsgrundlage eine Katasterkarte. Das Datenblatt, das vor Ort erhoben wurde, wird in eine Datenbank eingegeben, so wird z.B. für jeden Keller festgehalten, ob es sich um einen Gewölbekeller handelt. Diese Datenbank wird nun mit einzelnen Flächen auf dem Katasterplan verknüpft. Die Information zu einer Fläche ist durch "Anklicken" auf dem Bildschirm abrufbar. Man kann nicht nur einen Plan ausdrucken, in dem unterschiedliche Kellertiefen durch verschiedene Farben oder Muster wiedergegeben werden (Abb. 2), sondern z.B. auch eine Karte, in der alle Gewölbekeller besonders markiert sind. Es ist problemlos möglich, Ausschnittvergrößerungen zu erstellen oder mehrere Karten zu kombinieren.

## **Literatu r**

**CARL ZEISS (Hrsg.) (1988) Bedienungsanleitung zum Elta 4 und zum REC 500. Oberkochen 1988.**

**WEGENER, W. (1991) Zur systematischen Erfassung des Bodenarchivs in mittelalterlichen Stadtkernen. Archäologie im Rheinland 1990. Köln 1991,96-98.**

ANDRIKOPOULOU-STRACK, N. et al. (1993) **Archäologische Prospektion in Meerbusch-Strümp, Kreis Neuss. Interner Bericht des Rhein. Amtes für Bodendenkmalpflege. Bonn 1993.**

*Ulla Ullrich und Irmela Herzog Rheinisches Amt für Bodendenkmalpflege Endenicherstr. 133 D- 53115 Bonn*